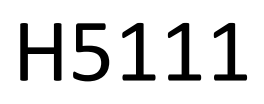

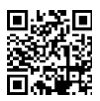

# Moduł garażowy GoSmart Wi-Fi

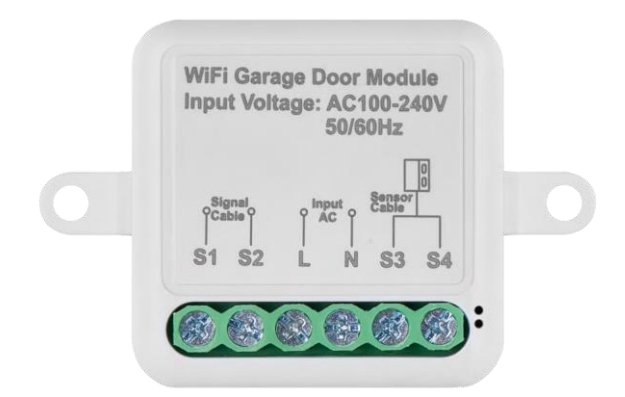

# m2 Spis treści

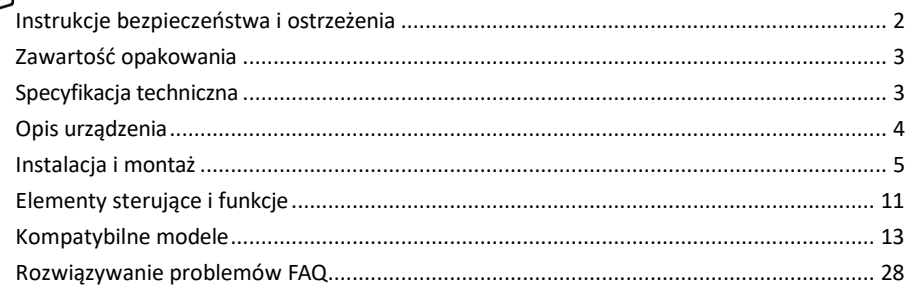

# <span id="page-1-0"></span>Instrukcje bezpieczeństwa i ostrzeżenia

Przed użyciem urządzenia należy zapoznać się z instrukcją obsługi.

Należy przestrzegać instrukcji bezpieczeństwa zawartych w niniejszym podręczniku.

EMOS spol. s r.o. oświadcza, że produkty H5111 są zgodne z zasadniczymi wymaganiami i innymi stosownymi postanowieniami dyrektyw. Sprzęt może być swobodnie eksploatowany w UE.

Deklarację zgodności można znaleźć na stronie internetowej http://www.emos.eu/download.

Urządzenie może być eksploatowane na podstawie ogólnego zezwolenia nr VO-R/10/07.2021-8 z późniejszymi zmianami.

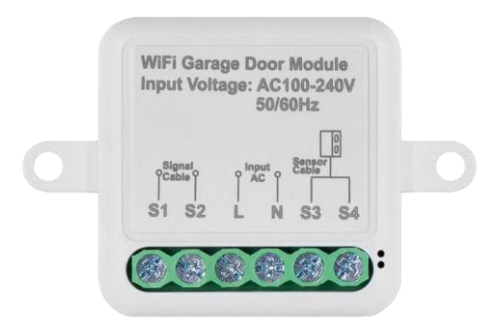

## <span id="page-2-0"></span>Zawartość opakowania Moduł przełączający Instrukcja Czujnik magnetyczny

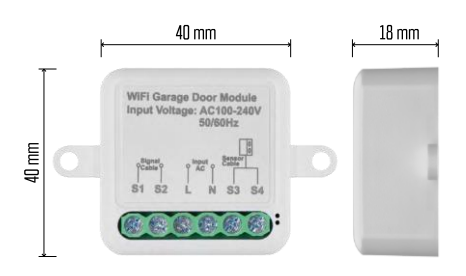

Specyfikacja techniczna Zasilanie: AC 100-240 V 50/60 Hz Wymiar:  $40 \times 40 \times 18$  mm Waga netto: 30 g Aplikacja:EMOS GoSmart dla systemów Android i iOS Protokół komunikacyjny:Wi-Fi IEEE 802.11b/g/n 2,412 GHz-2,484 GHz

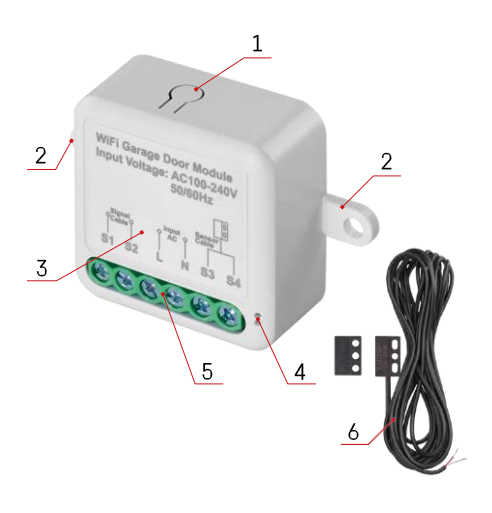

# <span id="page-3-0"></span>Opis urządzenia

- 1 Przycisk RESET
- 2 Otwory montażowe
- 3 Schemat połączeń odpowiedniego modułu
- 4 Kontrolka stanu LED
	- Miga na niebiesko urządzenie jest w trybie parowania / rozłączyło się z siecią.
	- Podświetlenie na niebiesko urządzenie jest w trybie pracy
- 5 Listwa zaciskowa do podłączenia okablowania
- 6 Czujnik magnetyczny

### Zawiadomienie

Zdecydowanie zaleca się, aby moduł Smart Garage został zainstalowany przez osobę posiadającą wiedzę w zakresie instalacji elektrycznych. Nieprawidłowo wykonana instalacja może stwarzać ryzyko porażenia prądem elektrycznym. Należy dokładnie przestrzegać poniższych instrukcji i maksymalnych obciążeń sprzętu wymienionych poniżej, aby zapewnić bezpieczne i prawidłowe działanie.

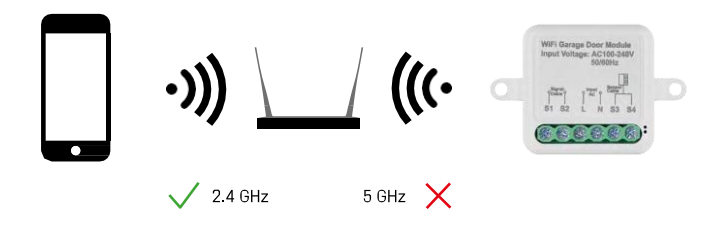

Moduł obsługuje tylko Wi-Fi 2,4 GHz (nie obsługuje 5 GHz).

<span id="page-4-0"></span>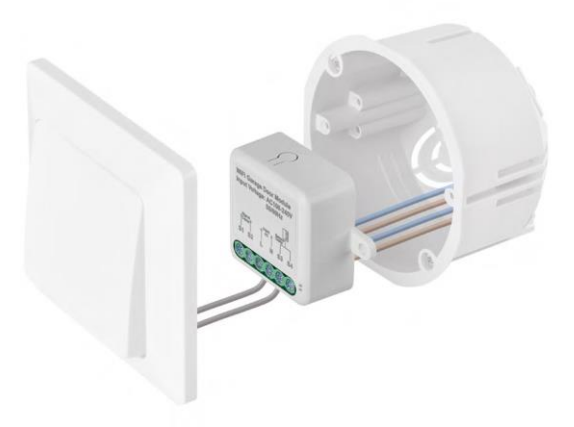

Umieść podłączony moduł w puszce instalacyjnej pod przełącznikiem. Dzięki możliwości mocowania, moduł może być również zainstalowany w różnych innych miejscach (np. pod płytą gipsowo-kartonową, w suficie...) Schemat okablowania znajduje się poniżej.

Ze względów funkcjonalnych i bezpieczeństwa konieczne jest, aby wszystkie kable podłączone do tego modułu były odizolowane na końcu o długości 7 mm.

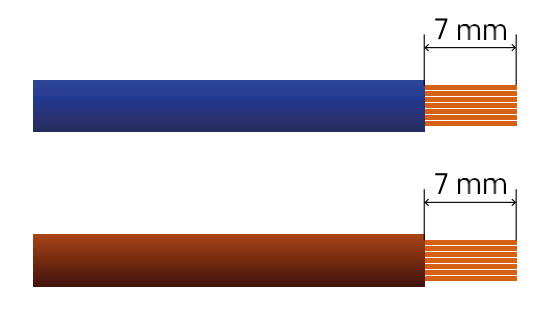

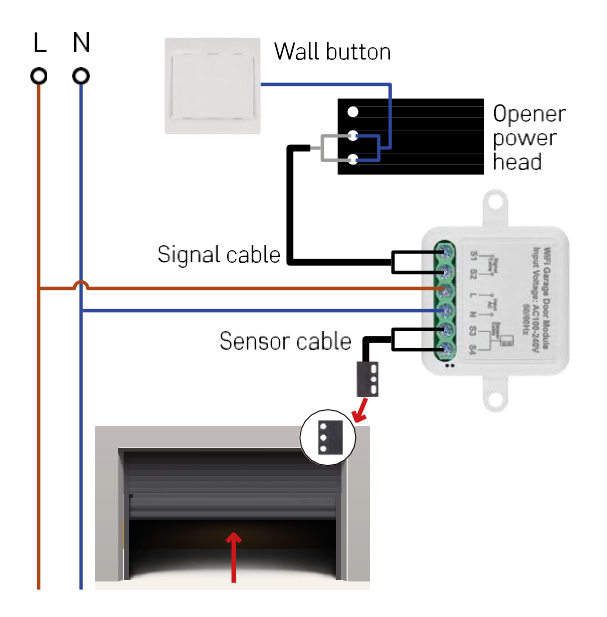

Podłączenie zależy od możliwości garażu i otwieracza garażowego. Pierwszym krokiem jest sprawdzenie kompatybilności modułu garażowego z napędem. Jeśli masz już zainstalowany fizyczny mechanizm otwierania drzwi, moduł będzie kompatybilny. Jeśli nie masz przycisku, musisz znaleźć porty wejściowe dla przycisku w instrukcji obsługi otwieracza i podłączyć do nich moduł.

Weryfikacja kompatybilności

Sprawdź, czy posiadany mechanizm otwierania garażu jest wymieniony w tabeli "Kompatybilne modele" na końcu tego dokumentu. Jeśli nie, wykonaj poniższą procedurę:

1. Otwieracze do bram garażowych z żółtym lub fioletowym przyciskiem "Learn" prawdopodobnie nie będą działać. Otwieracze z tą funkcją są zwykle ograniczone do otwierania za pomocą pilota, a nie przycisku zewnętrznego.

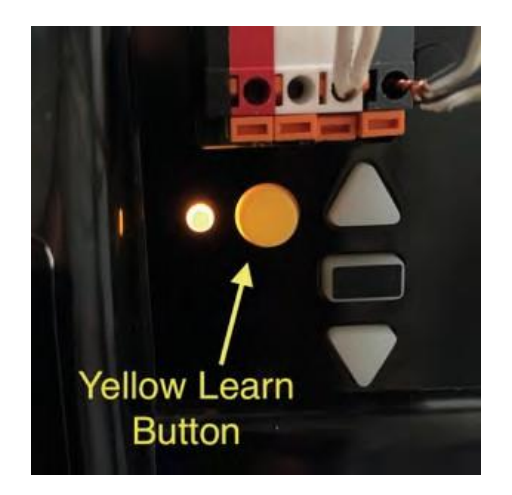

2. W instrukcji / schemacie mechanizmu otwierania garażu znajdź zaciski do podłączenia klasycznego przełącznika i spróbuj zewrzeć sygnał między tymi dwoma zaciskami. Jeśli spowoduje to otwarcie bramy garażowej, moduł będzie kompatybilny z tym napędem.

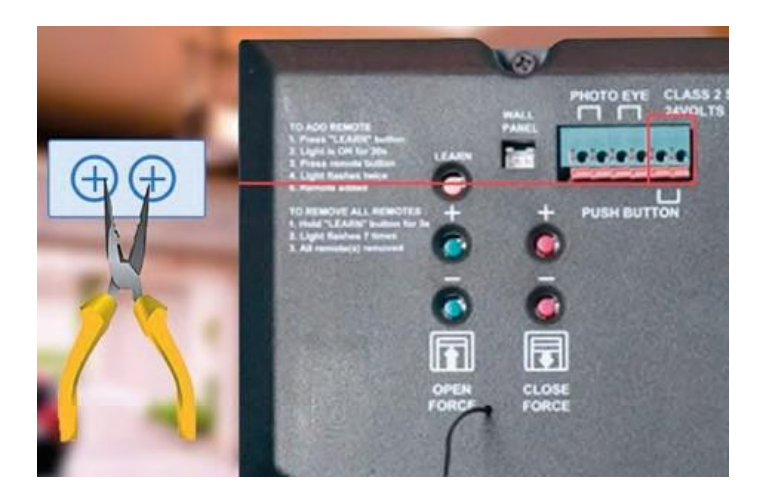

### Instalacja modułu

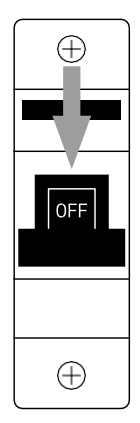

- 1. Wyłącz zasilanie modułu i mechanizmu otwierania garażu.
- 2. Podłącz przewody LN do odpowiednich styków (L, N)
- 3. Podłącz przewody między mechanizmem otwierania garażu a terminalem modułu.

Instalacja czujnika magnetycznego

Kabel czujnika magnetycznego ma długość 5 metrów, więc czujnik musi być zainstalowany w tym zakresie. Czujnik działa na prostej zasadzie: wykrywa, czy dwie połówki magnesu stykają się ze sobą. Pozwala to modułowi wykryć, czy brama garażowa jest otwarta czy zamknięta. Lokalizacja czujnika zależy zatem od konkretnego układu i przestrzeni dostępnej w garażu. Magnes można zamontować na różnych powierzchniach, takich jak ściany, wsporniki drzwi lub elementy konstrukcyjne.

Podłącz kabel czujnika do odpowiednich zacisków modułu (S3, S4).

Parowanie z aplikacją

Instalowanie aplikacji EMOS GoSmart

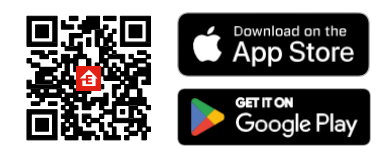

- Aplikacja jest dostępna dla systemów Android i iOS w sklepach Google Play i App Store.
- Zeskanuj kod QR, aby pobrać aplikację.

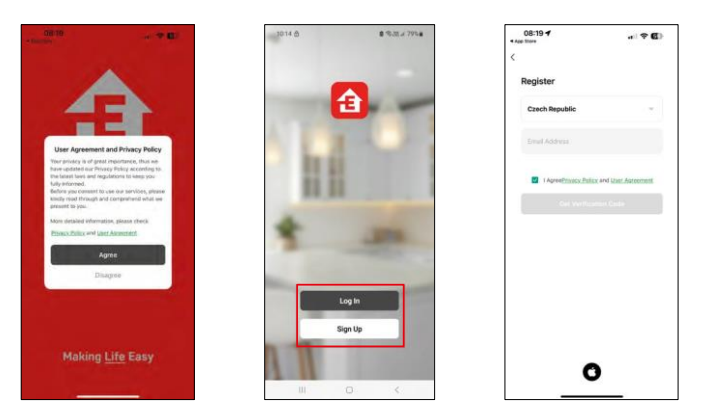

Otwórz aplikację EMOS GoSmart i potwierdź politykę prywatności, a następnie kliknij przycisk Zgadzam się. Wybierz opcję rejestracji.

Wprowadź nazwę ważnego adresu e-mail i wybierz hasło. Potwierdź swoją zgodę na politykę prywatności. Wybierz opcję rejestracji.

Parowanie z aplikacją

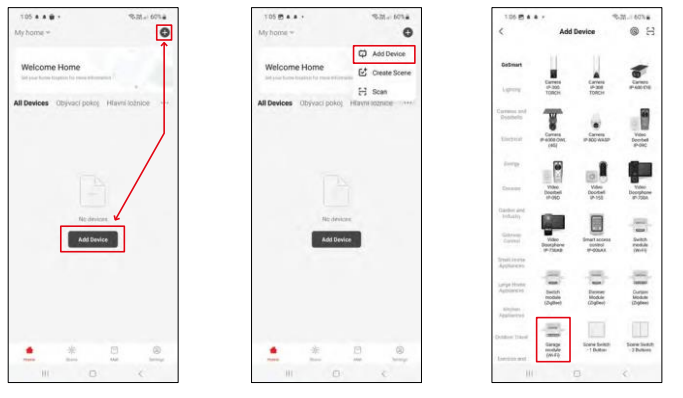

Wybierz opcję Dodaj urządzenie.

Wybierz kategorię produktów GoSmart i wybierz moduł Smart Garage Module.

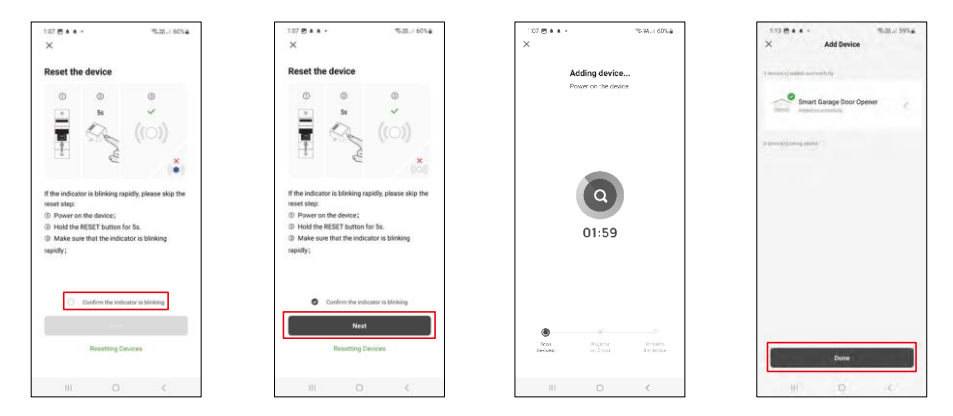

Zresetuj moduł, przytrzymując przycisk RESET przez 5 sekund i sprawdź, czy dioda LED miga. Nastąpi automatyczne wyszukiwanie urządzenia.

Po pomyślnym sparowaniu aplikacja wyświetli ekran potwierdzenia. Użyj ikony ołówka, aby nazwać moduł zgodnie z własnymi potrzebami.

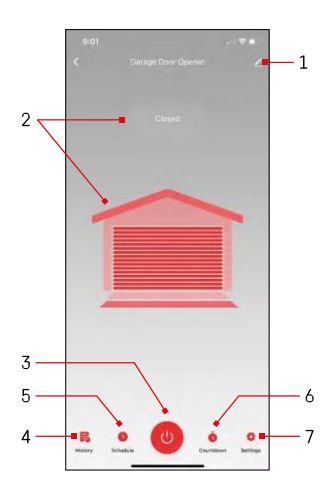

# <span id="page-10-0"></span>Elementy sterujące i funkcje

# Ikony i kontrolki

1 - Ustawienia rozszerzenia (Opisane bardziej szczegółowo w następnym rozdziale) 2 - Wyświetlanie bieżącego stanu

(Otwarte/Zamknięte)

- 3 Przycisk sterowania
- 4 Rekord
- 5 Planowanie
- 6 Timer
- 7 Ustawienia

(Ustawianie hasła dla asystenta Google i czasu podróży do drzwi)

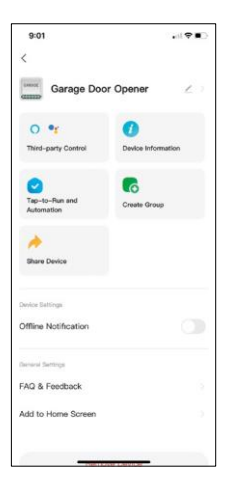

Opis ustawień rozszerzenia

- Sterowanie przez osoby trzecie ustawienia Alexa i Google Assistant
- Informacje o urządzeniu podstawowe informacje o urządzeniu i jego właścicielu.
- Tap-to-Run i Automatyzacja Przeglądanie scen i automatyzacji przypisanych do urządzenia. Tworzenie scen jest możliwe bezpośrednio w menu głównym aplikacji w sekcji "Sceny".
- Utwórz grupę tworzenie grup urządzeń
- Udostępnianie urządzenia udostępnianie zarządzania urządzeniem innemu użytkownikowi
- Powiadomienie offline aby uniknąć ciągłych przypomnień, powiadomienie zostanie wysłane, jeśli urządzenie pozostanie w trybie offline przez ponad 30 minut.
- FAQ i opinie Zobacz najczęściej zadawane pytania wraz z ich rozwiązaniami oraz możliwość wysłania pytania/sugestii/opinii bezpośrednio do nas.
- Dodaj do ekranu głównego Dodaj ikonę do ekranu głównego telefonu. Dzięki temu krokowi nie musisz za każdym razem otwierać urządzenia za pomocą aplikacji, ale po prostu kliknij bezpośrednio na dodaną ikonę, a przeniesie Cię ona bezpośrednio do modułu

# <span id="page-12-0"></span>Kompatybilne modele

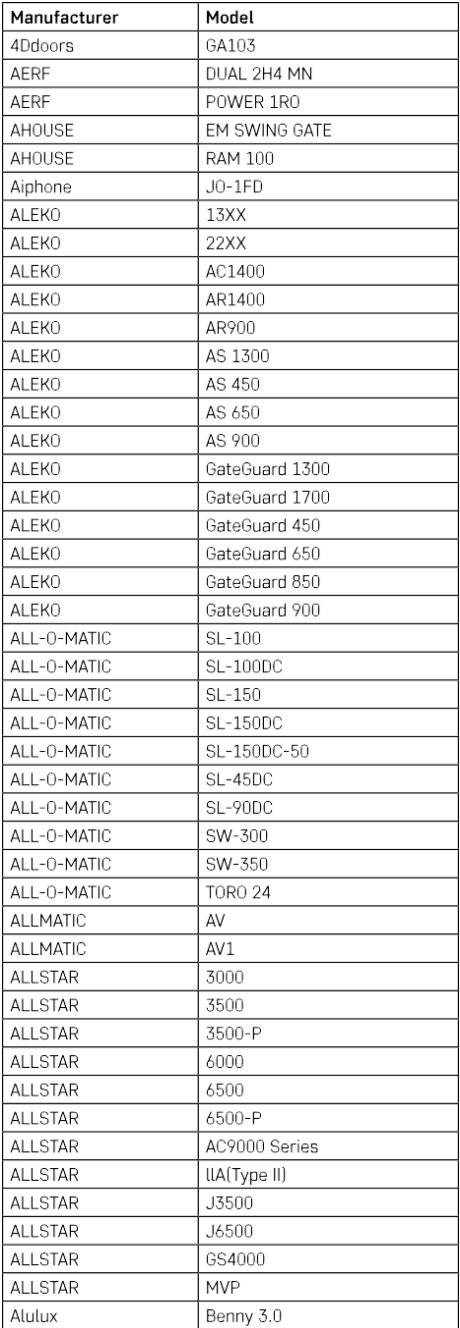

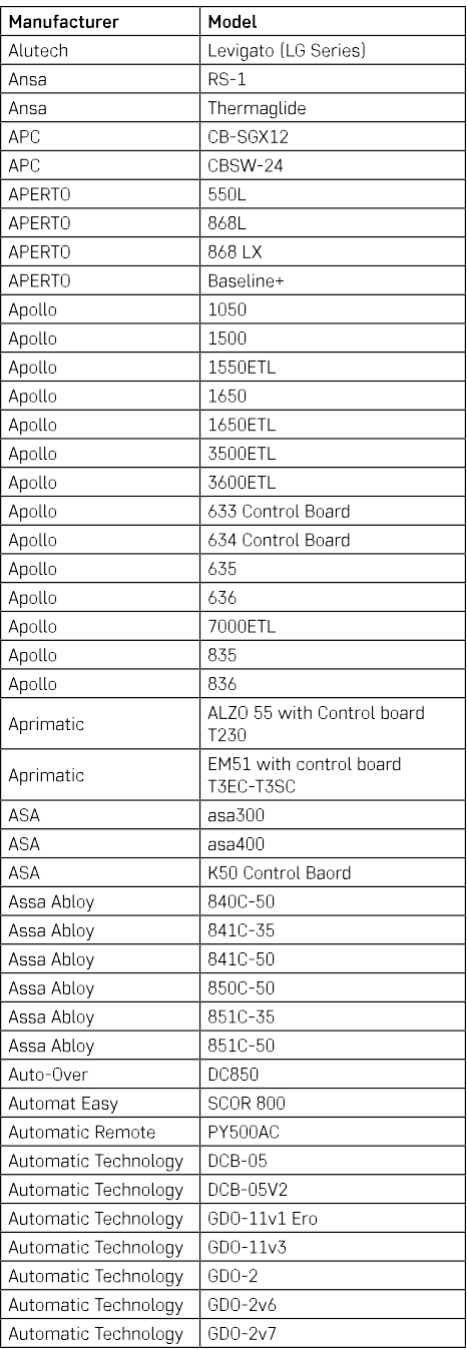

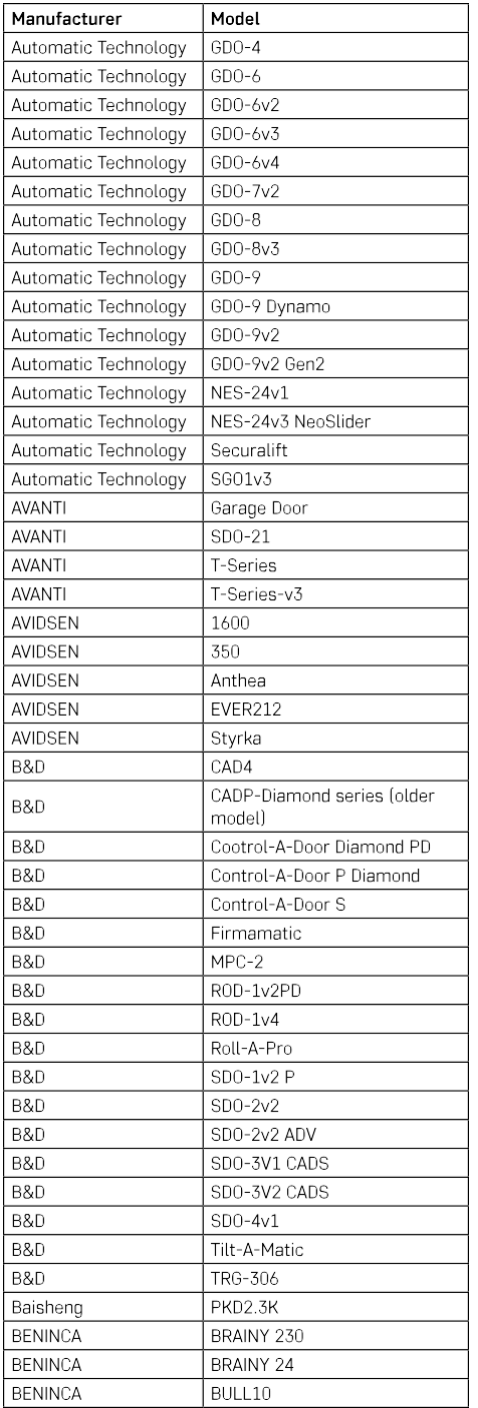

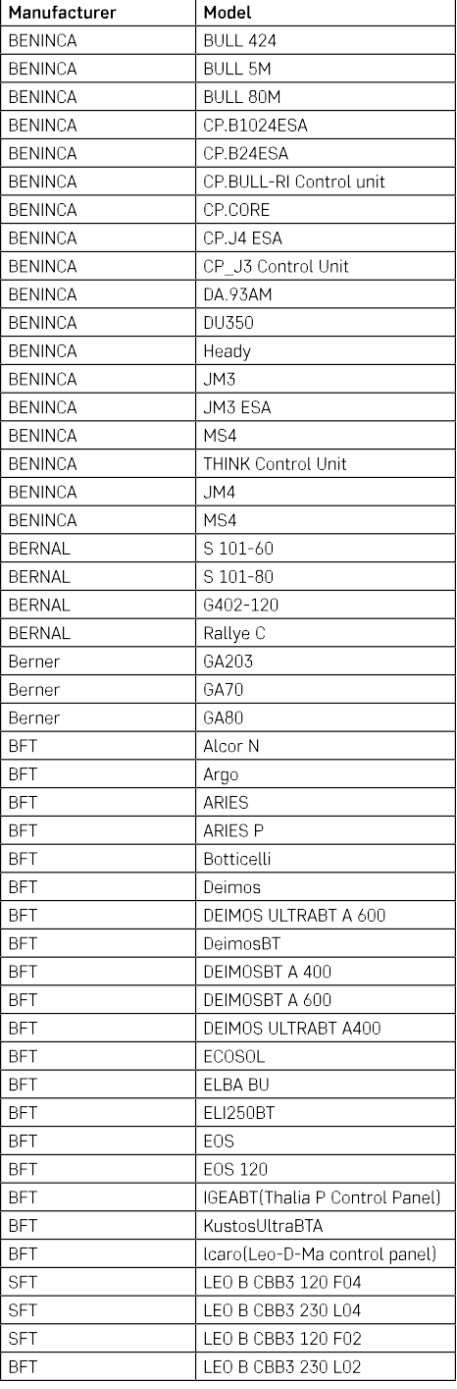

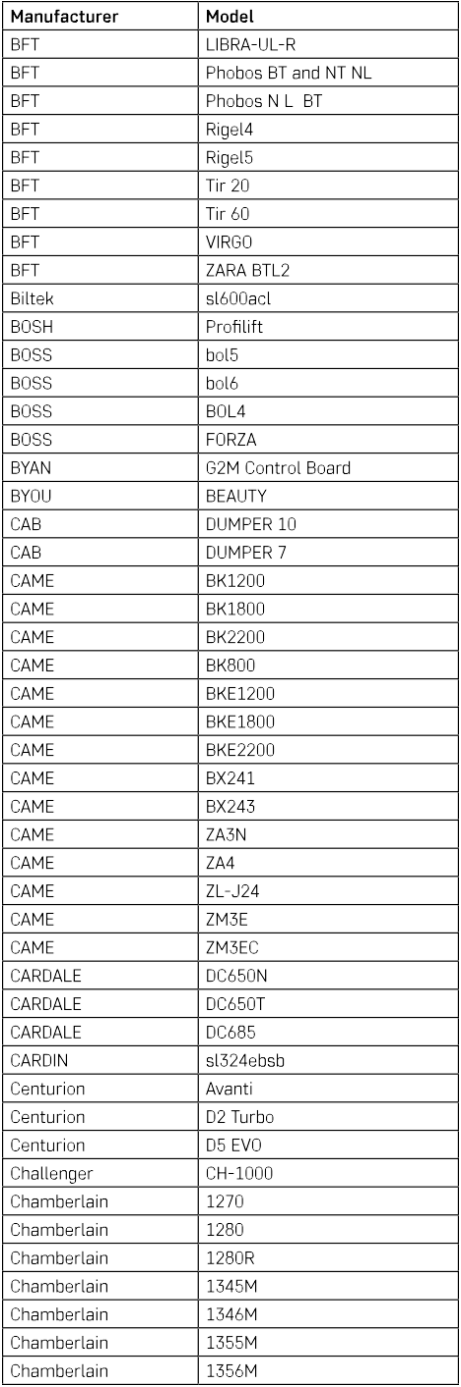

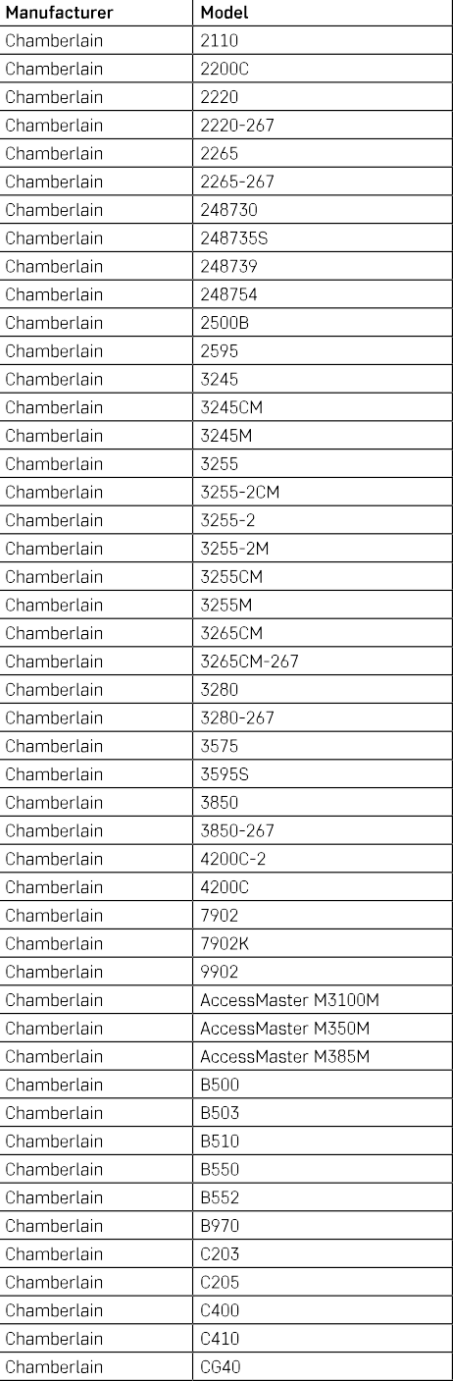

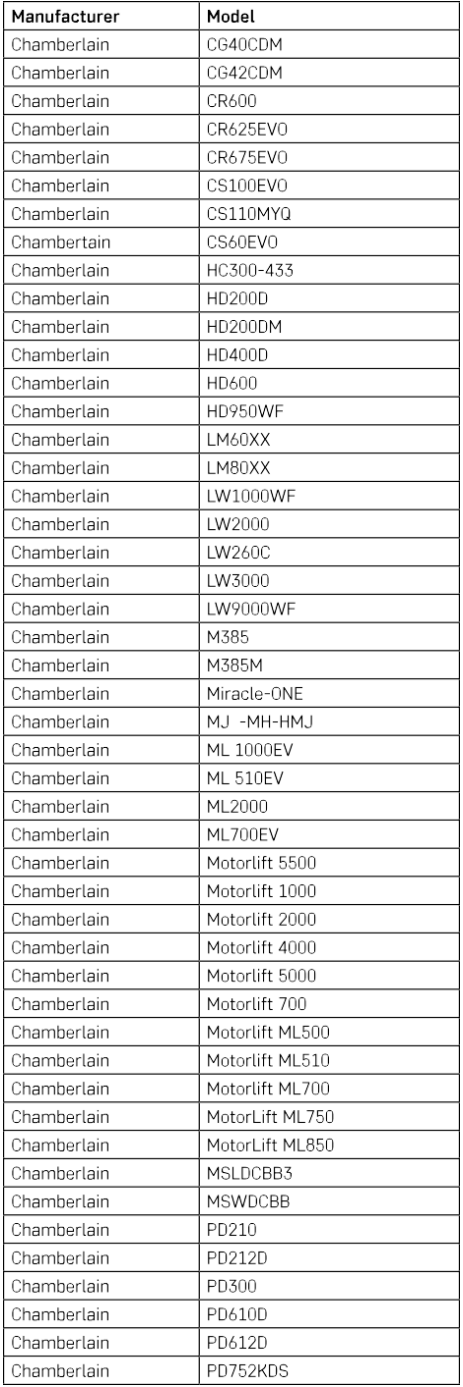

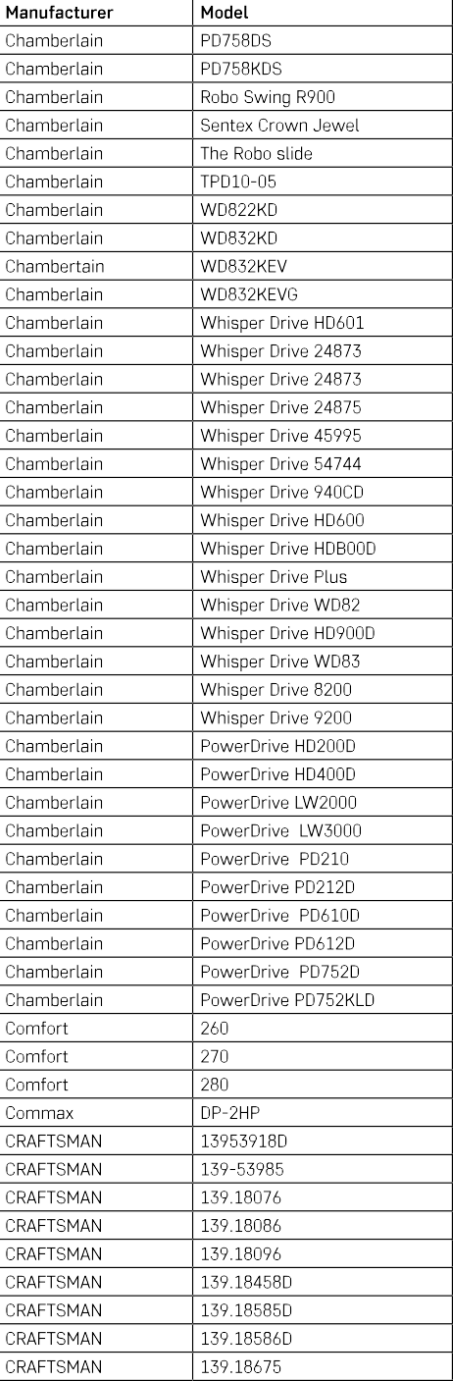

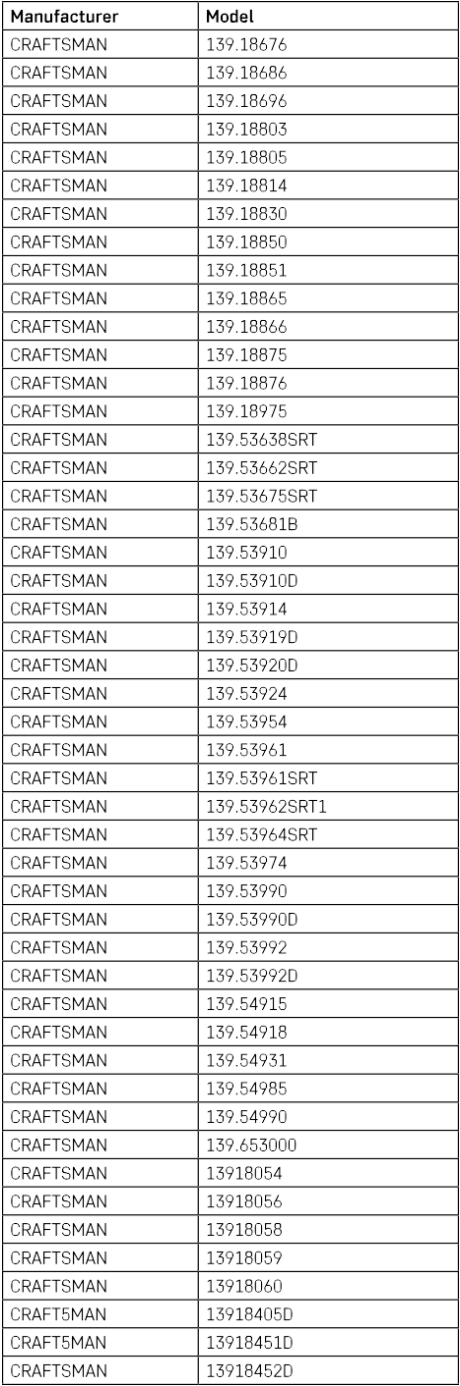

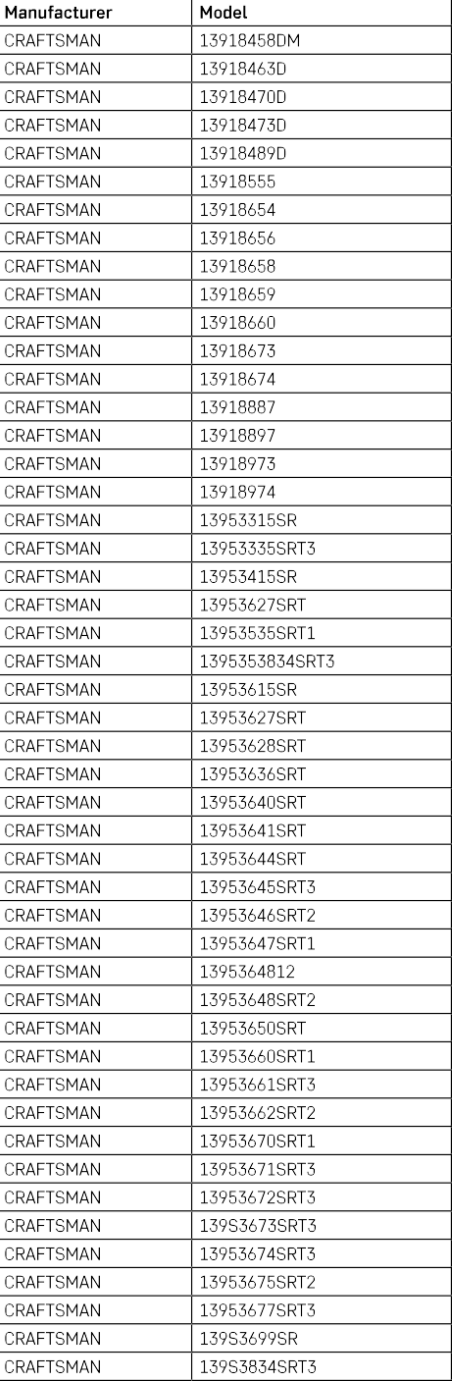

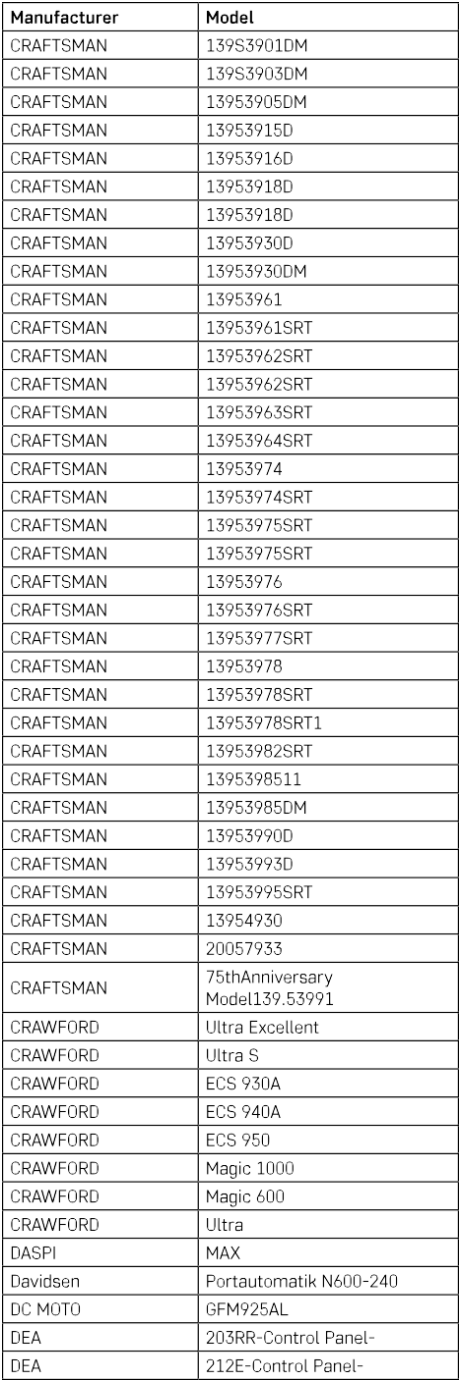

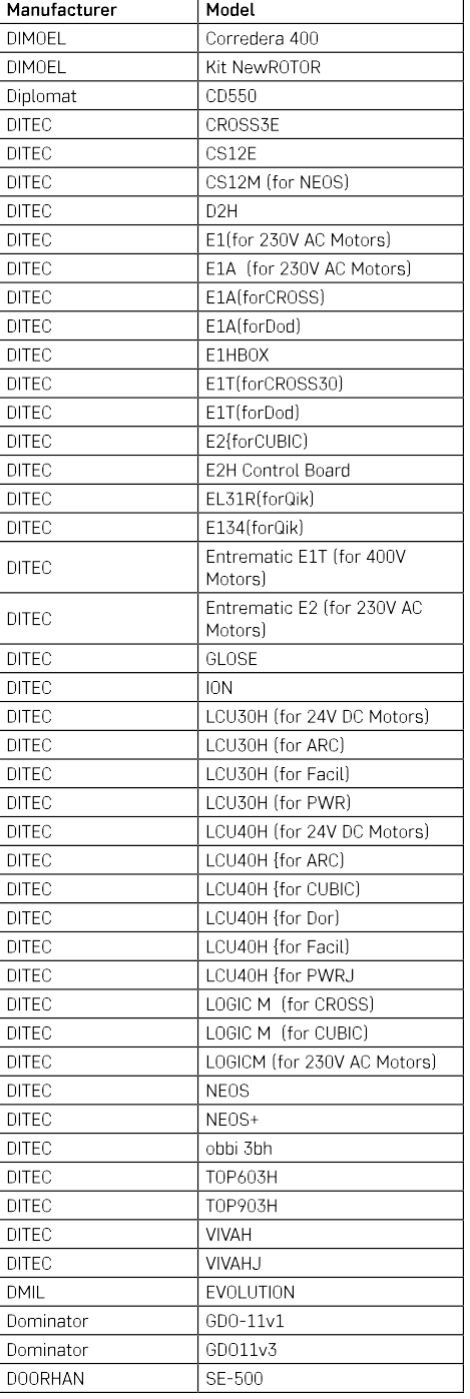

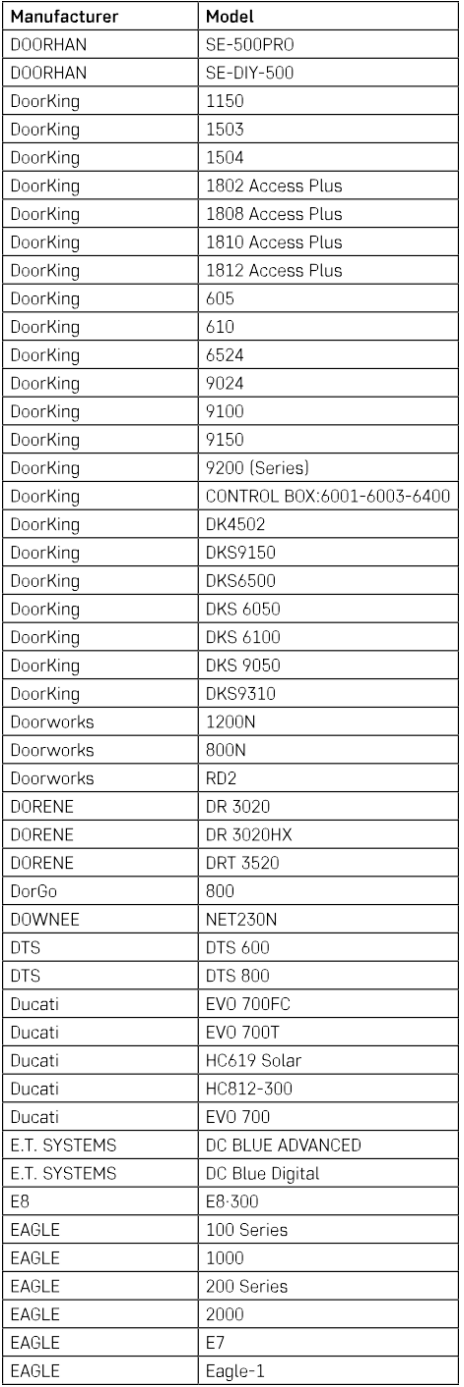

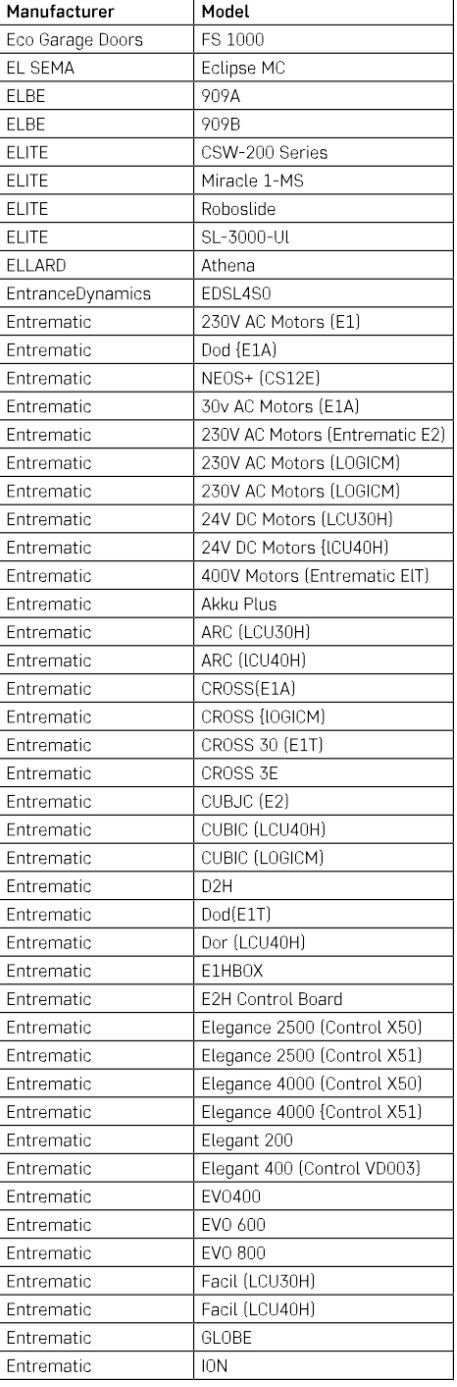

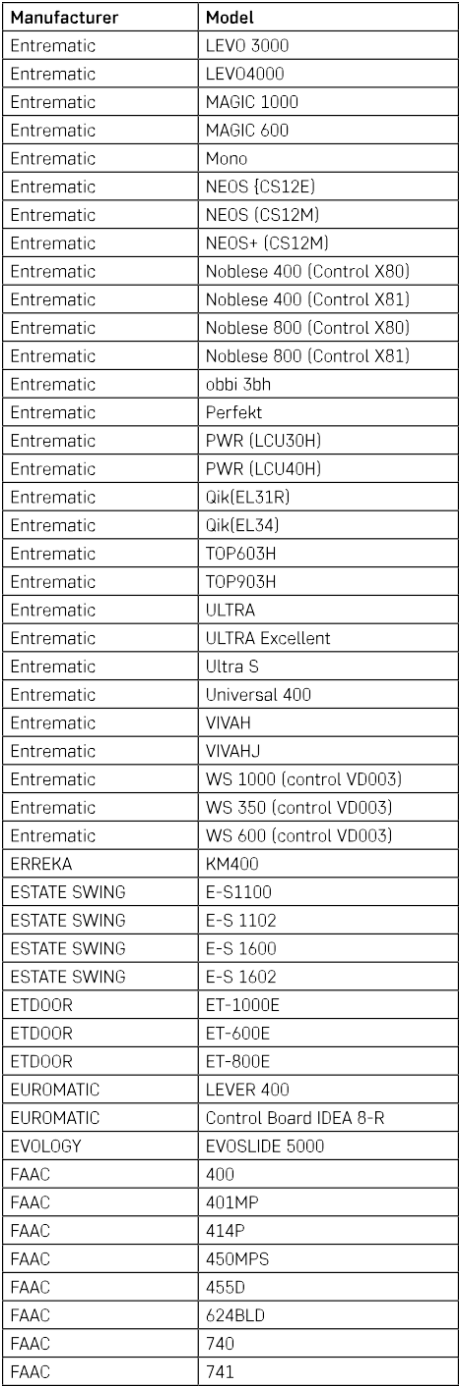

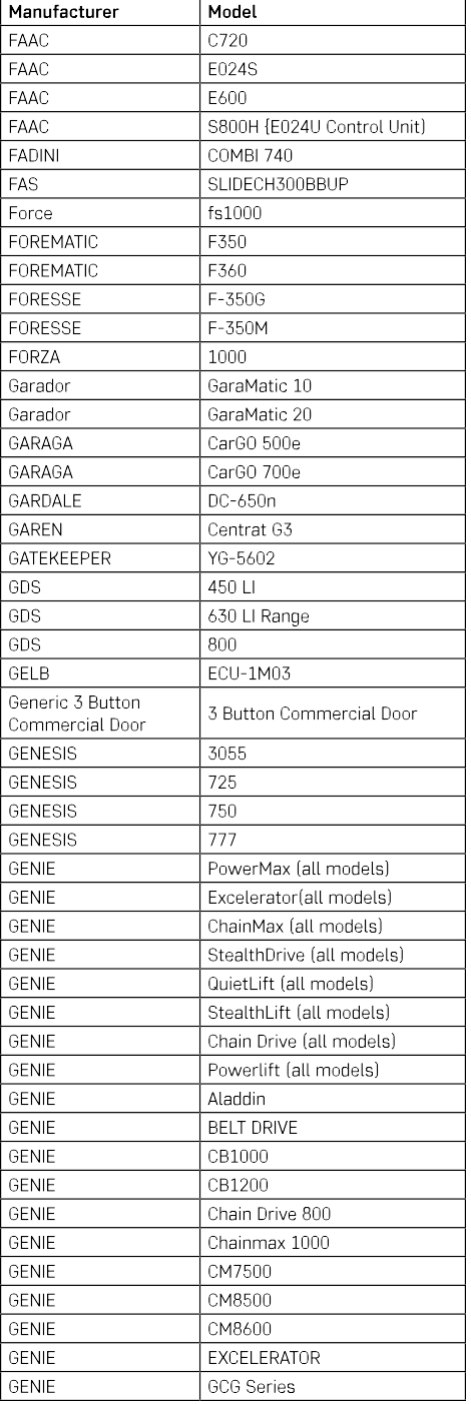

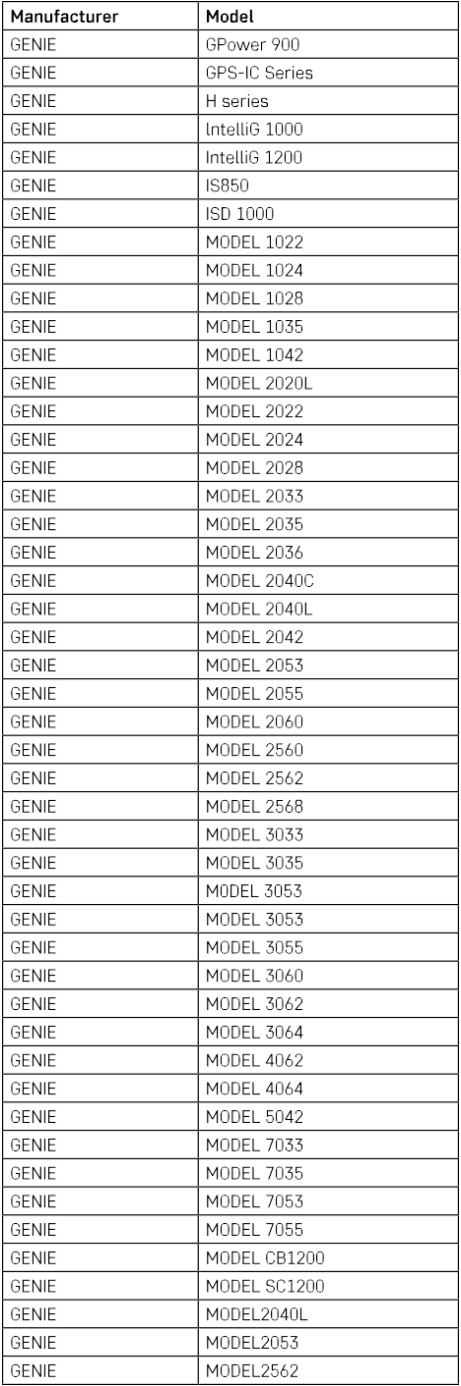

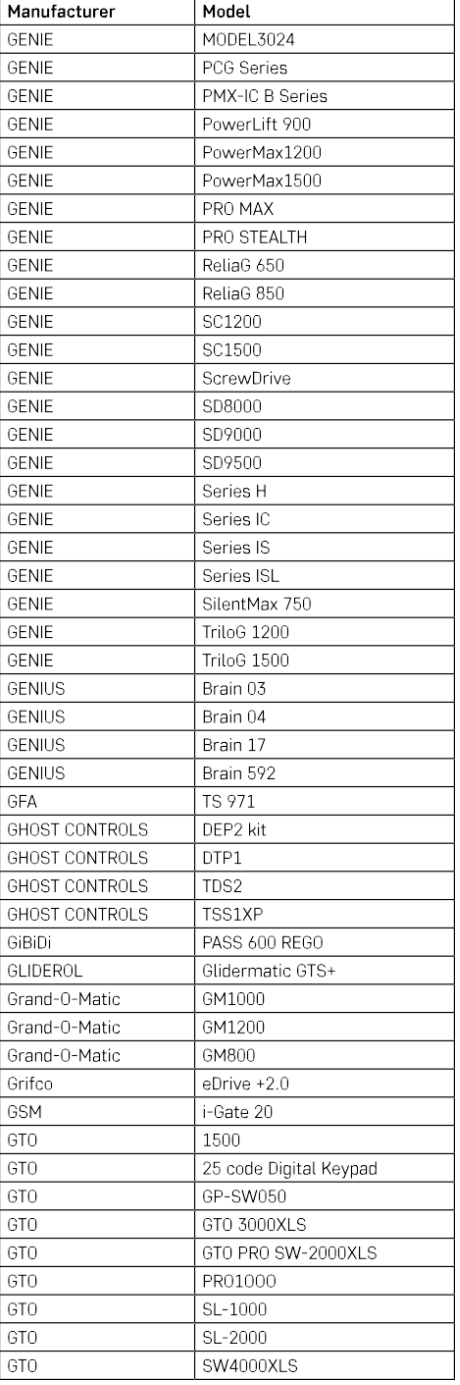

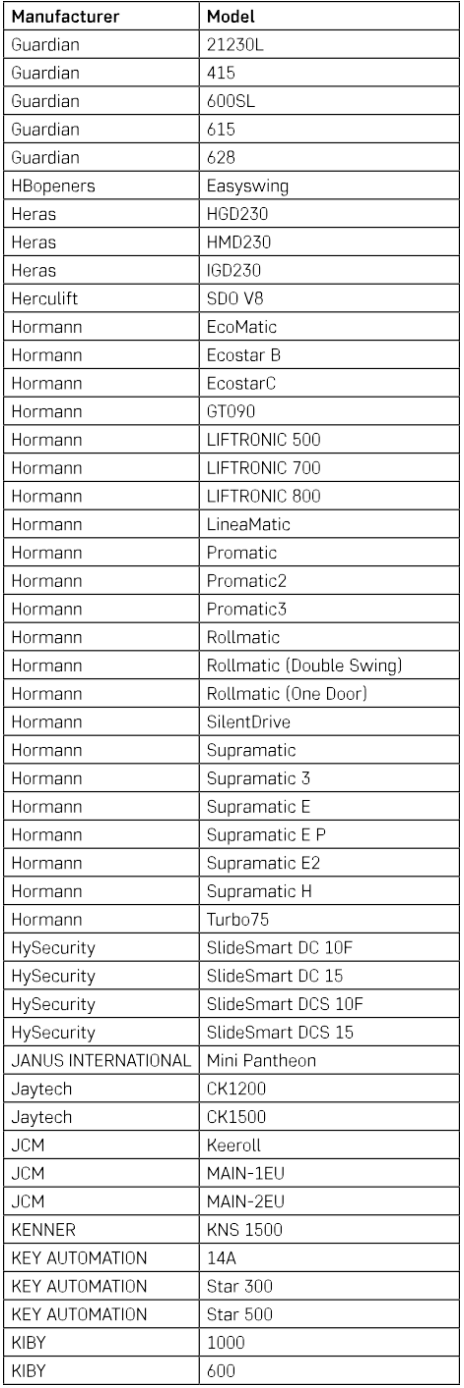

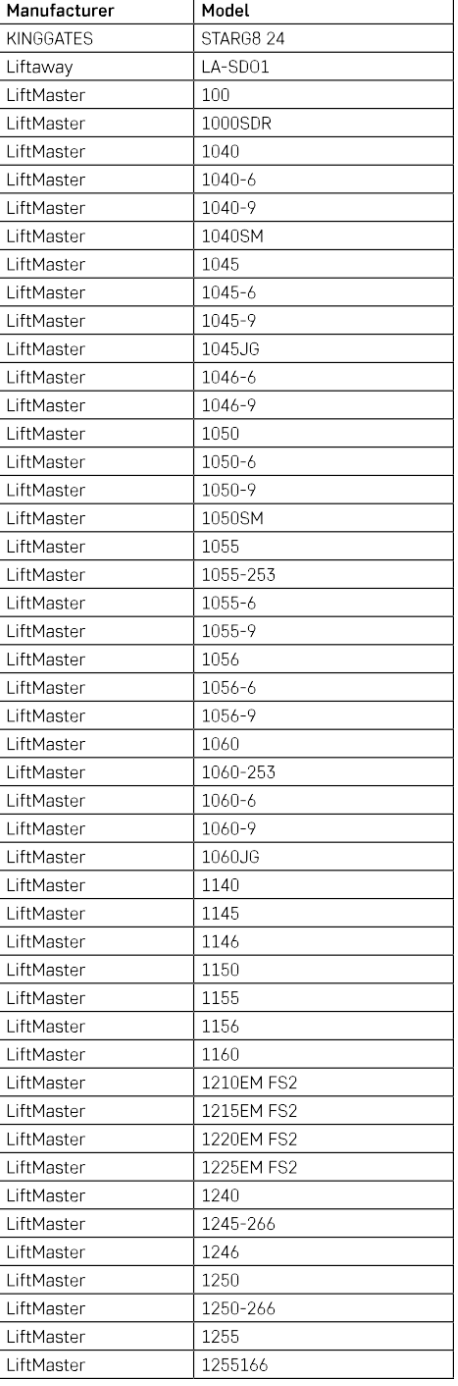

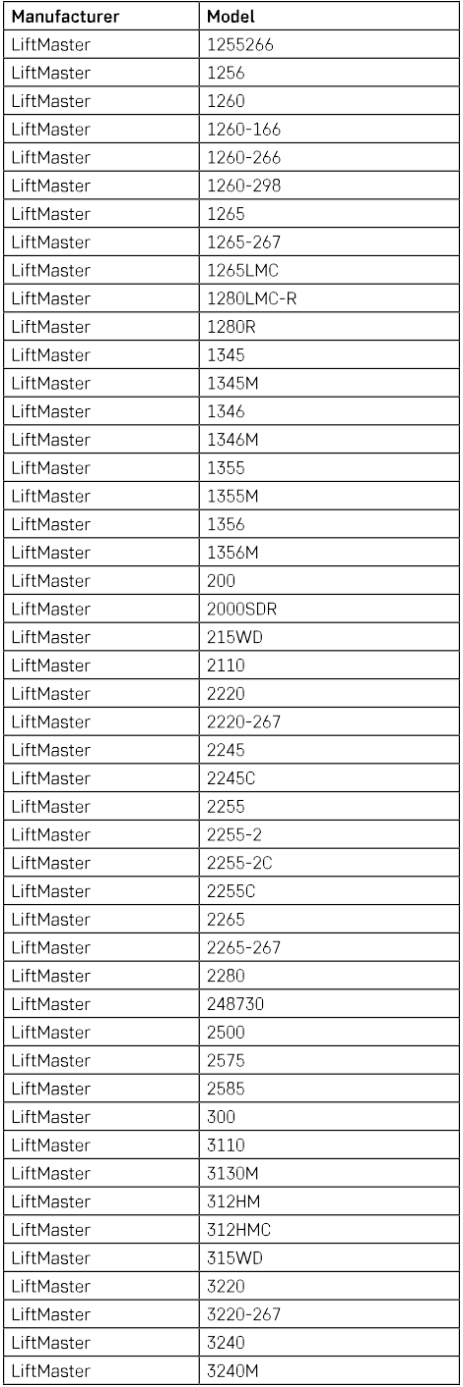

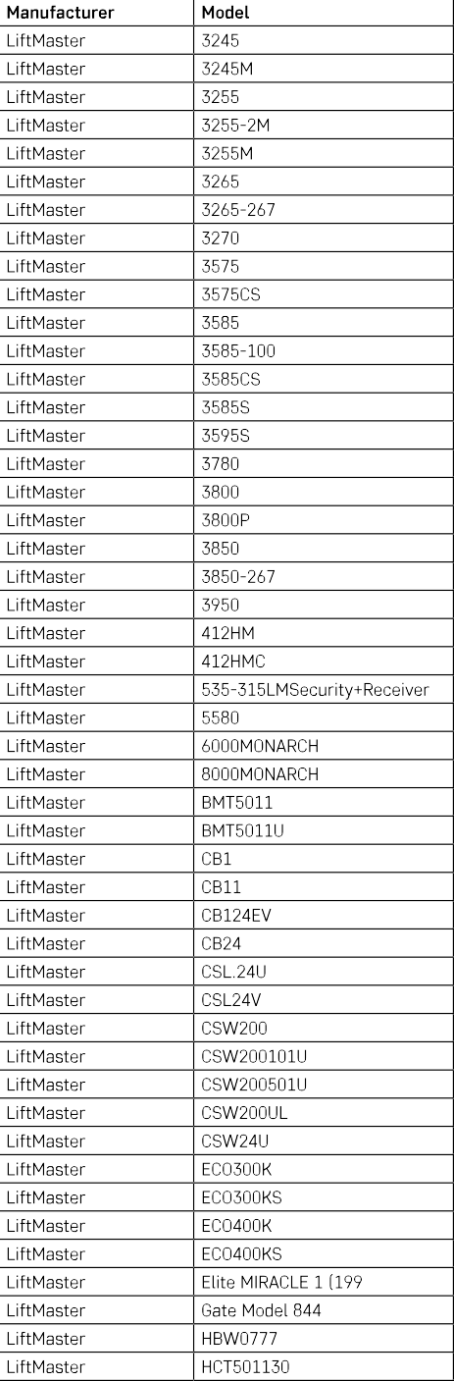

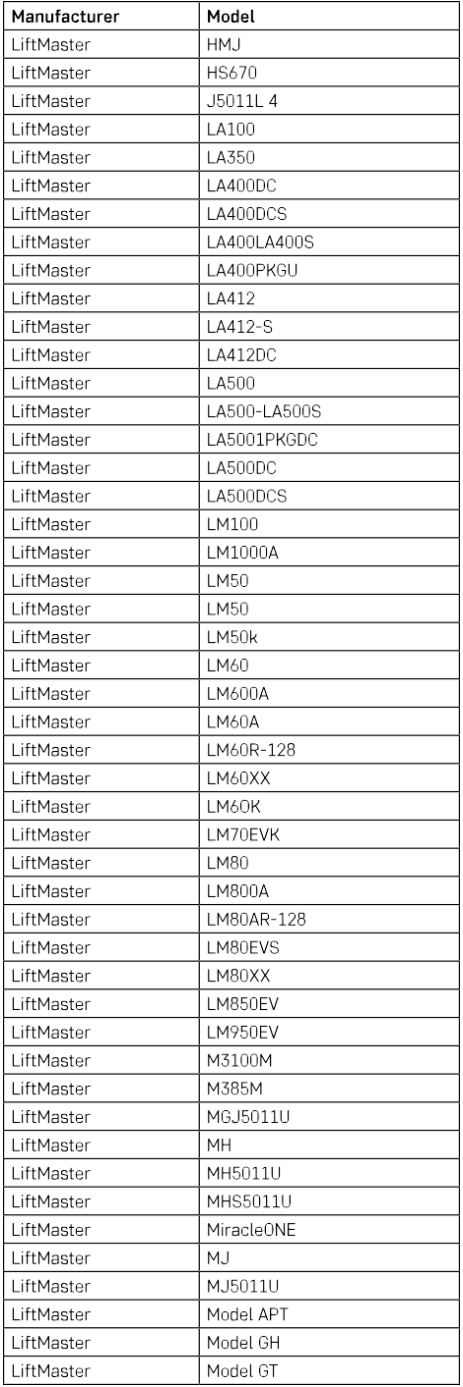

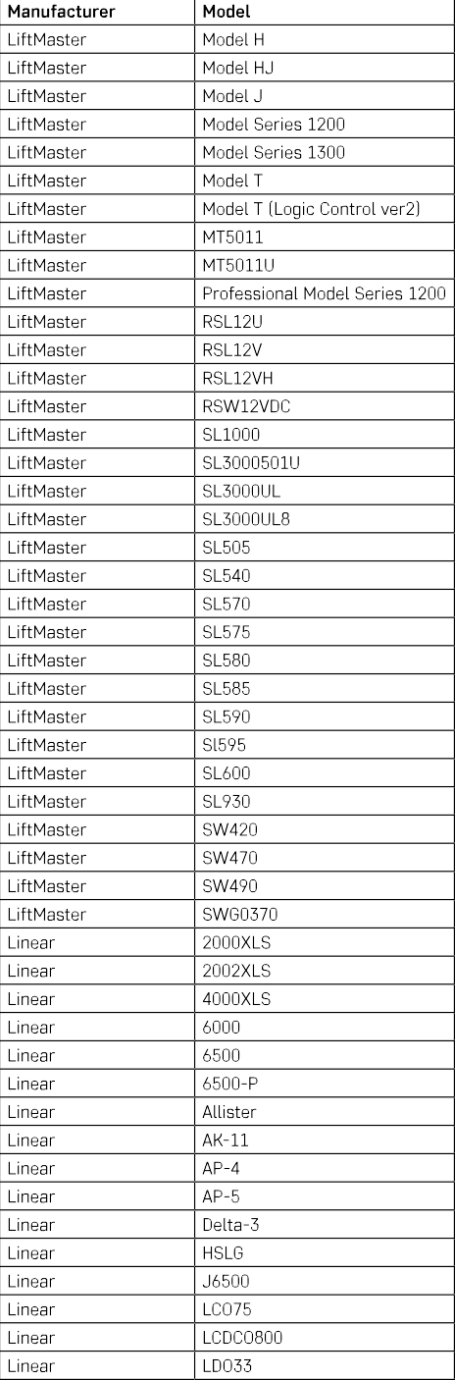

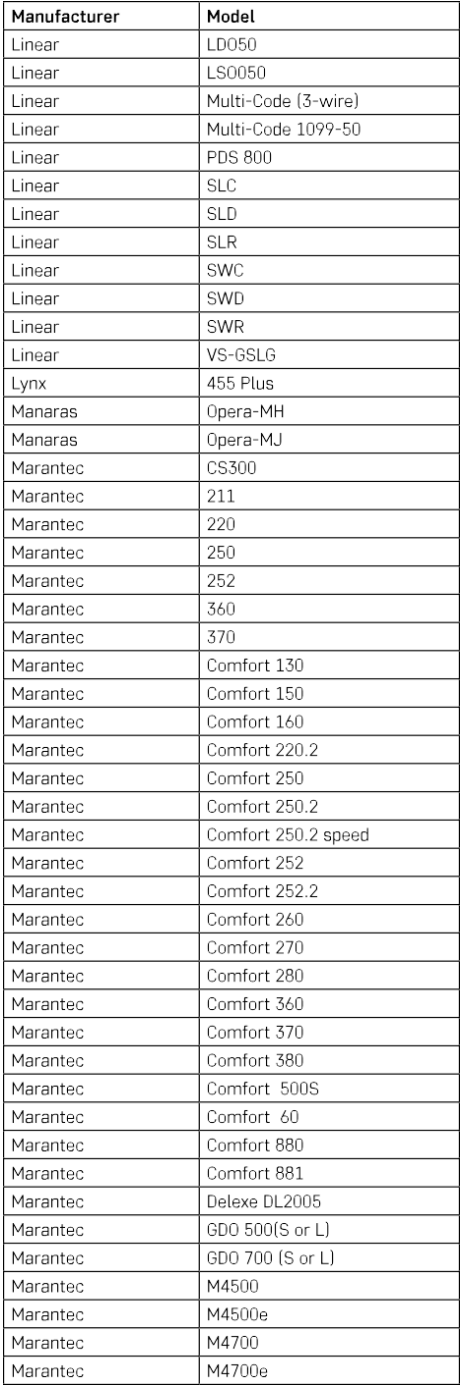

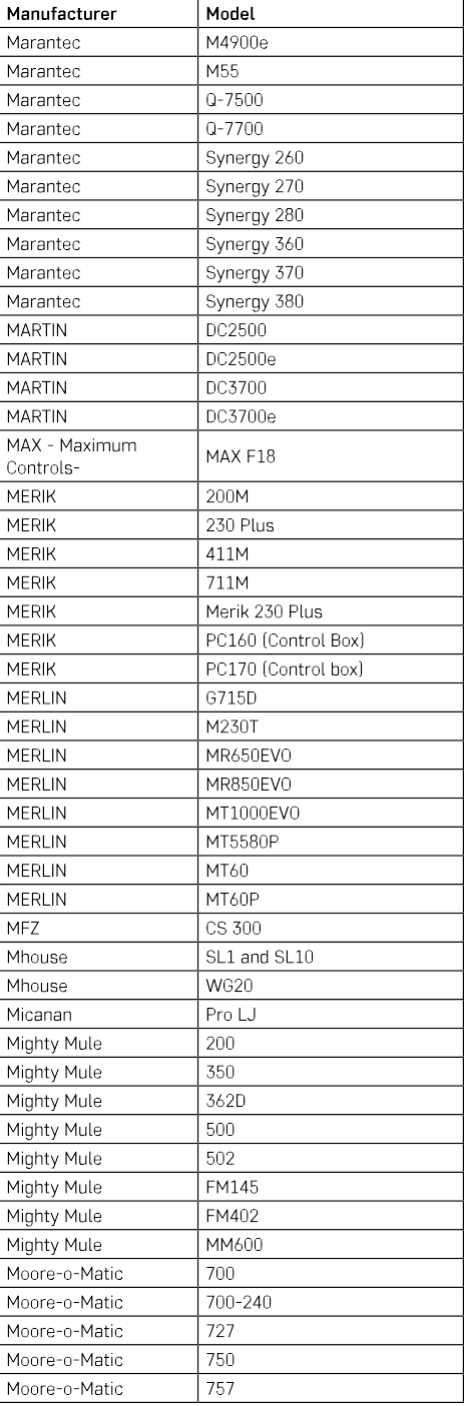

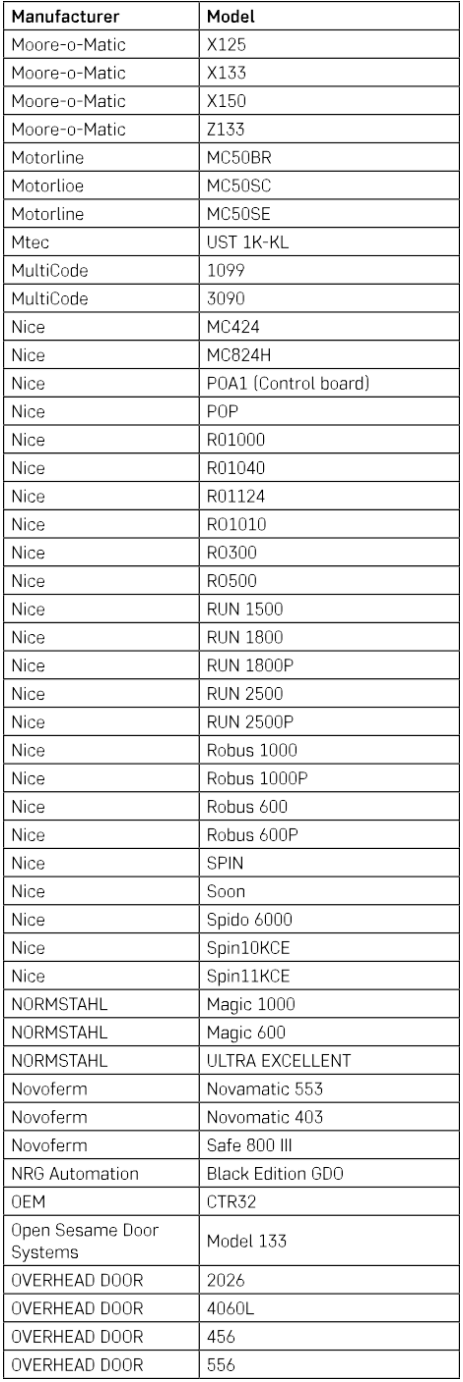

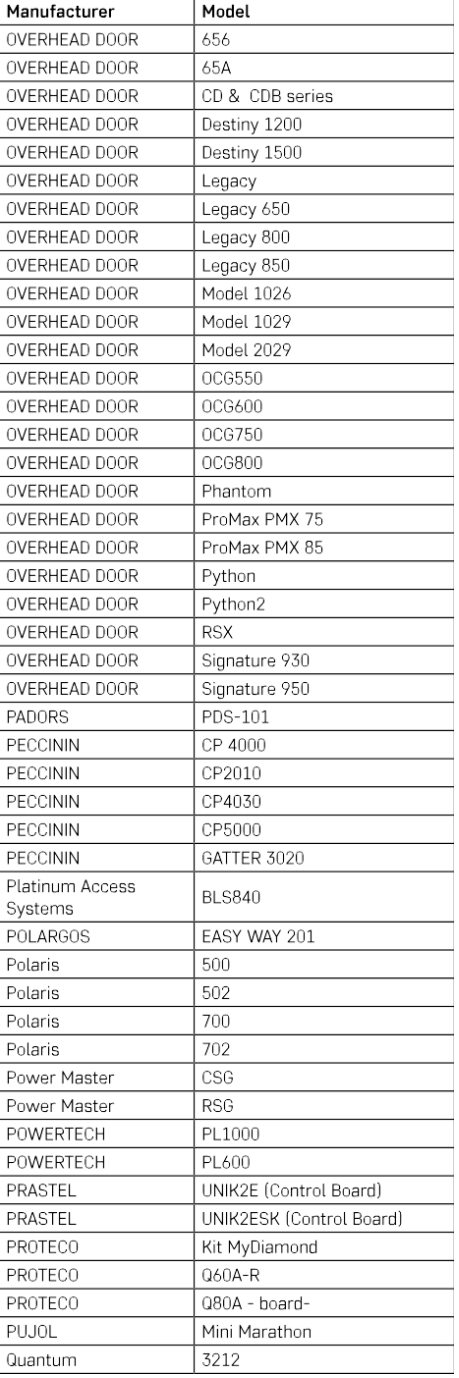

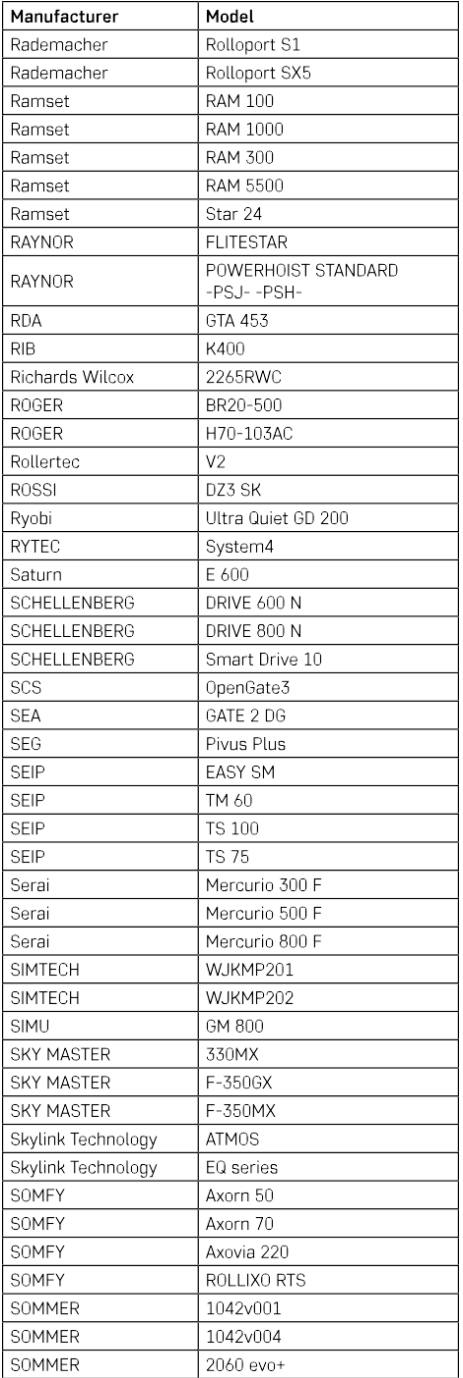

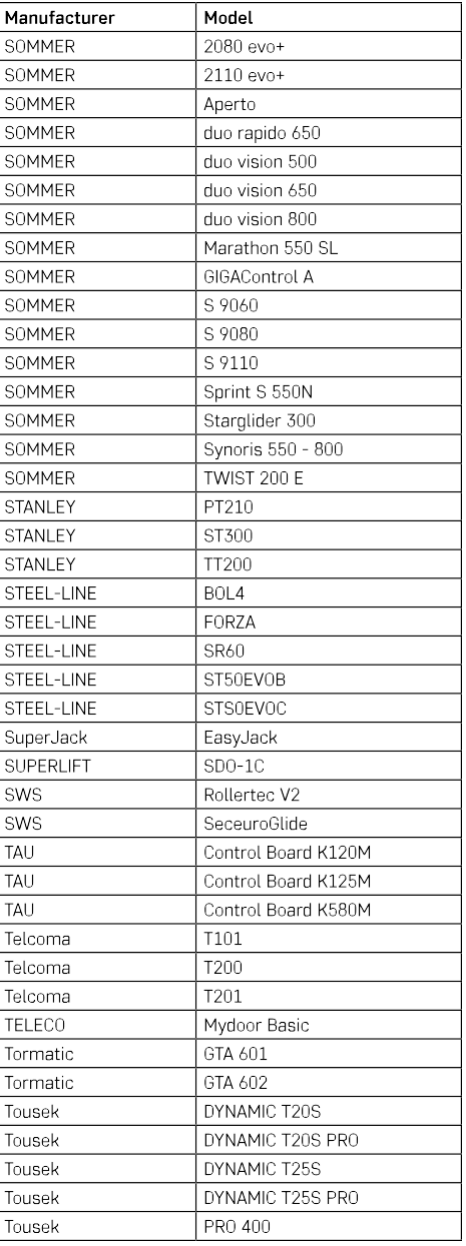

# <span id="page-27-0"></span>Często zadawane pytania dotyczące rozwiązywania problemów

Nie mogę sparować urządzeń. Co mogę zrobić?

- Upewnij się, że korzystasz z sieci Wi-Fi 2,4 GHz i masz wystarczająco silny sygnał.
- Zezwól aplikacji na wszystkie uprawnienia w ustawieniach.
- Upewnij się, że korzystasz z najnowszej wersji mobilnego systemu operacyjnego i najnowszej wersji aplikacji.

Co należy zrobić w przypadku zmiany sieci Wi-Fi lub hasła?

• Moduł należy zresetować i ponownie sparować z aplikacją.

Co się stanie, jeśli sieć Wi-Fi przestanie działać?

• Jeśli masz również fizyczny przełącznik podłączony do modułu, urządzenie może być nadal kontrolowane bez żadnych problemów. Jednak nie będzie można sterować modułami za pośrednictwem aplikacji, dopóki sieć Wi-Fi nie zostanie uruchomiona. Wyjątkiem są moduły ZigBee, które nadal mogą być sterowane zdalnie za pomocą innych urządzeń ZigBee, takich jak EMOS H5011 Scenic Switch, nawet po przerwie w dostępie do Internetu.

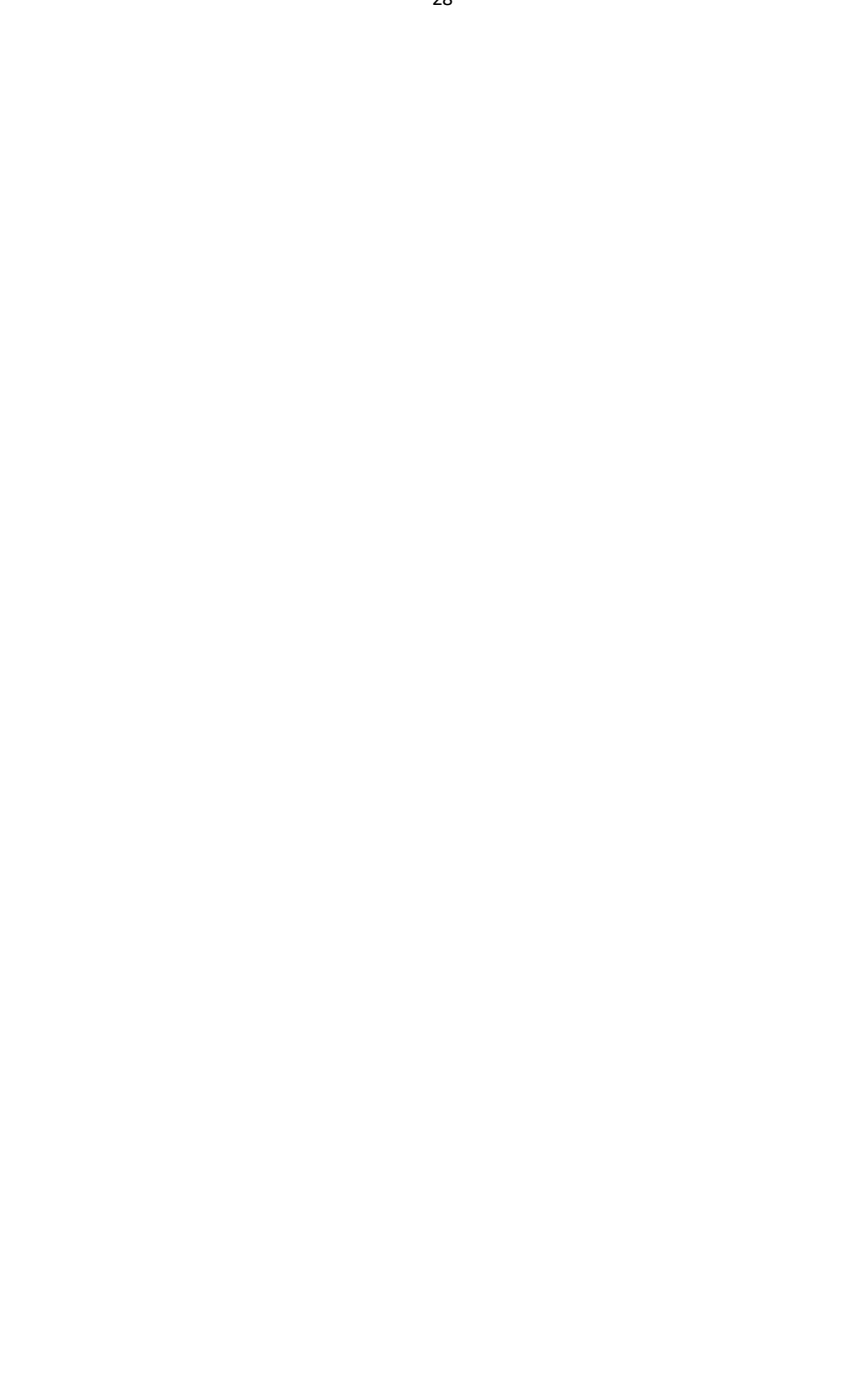